Тема урока: «Клавиатура – основное устройство ввода информации»

#### *«Клавиатура-инструмент писателя»*

Урок подготовила Галкина И.В., учитель информатики ІІ категории

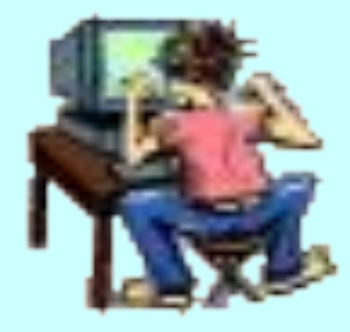

# Цели урока:

- ⚪ продолжить знакомство с устройством ввода информации – клавиатурой;
- ⚪ сформировать основные понятия о навыках работы с клавиатурой;
- ⚪ самостоятельно выяснить назначение основных клавиш.

## Актуальность темы

- ⚪ Клавиатурная культура это уровень специальных знаний, умений и навыков, благодаря которым использование клавиатуры при работе на компьютере становится эффективным.
- ⚪ Для обучения навыкам работы на клавиатуре используется специальная программа – клавиатурный тренажер.
- ⚪ Возможно дальнейшее профессиональное самоопределение.

# Игра «Ты - мне, я - тебе»

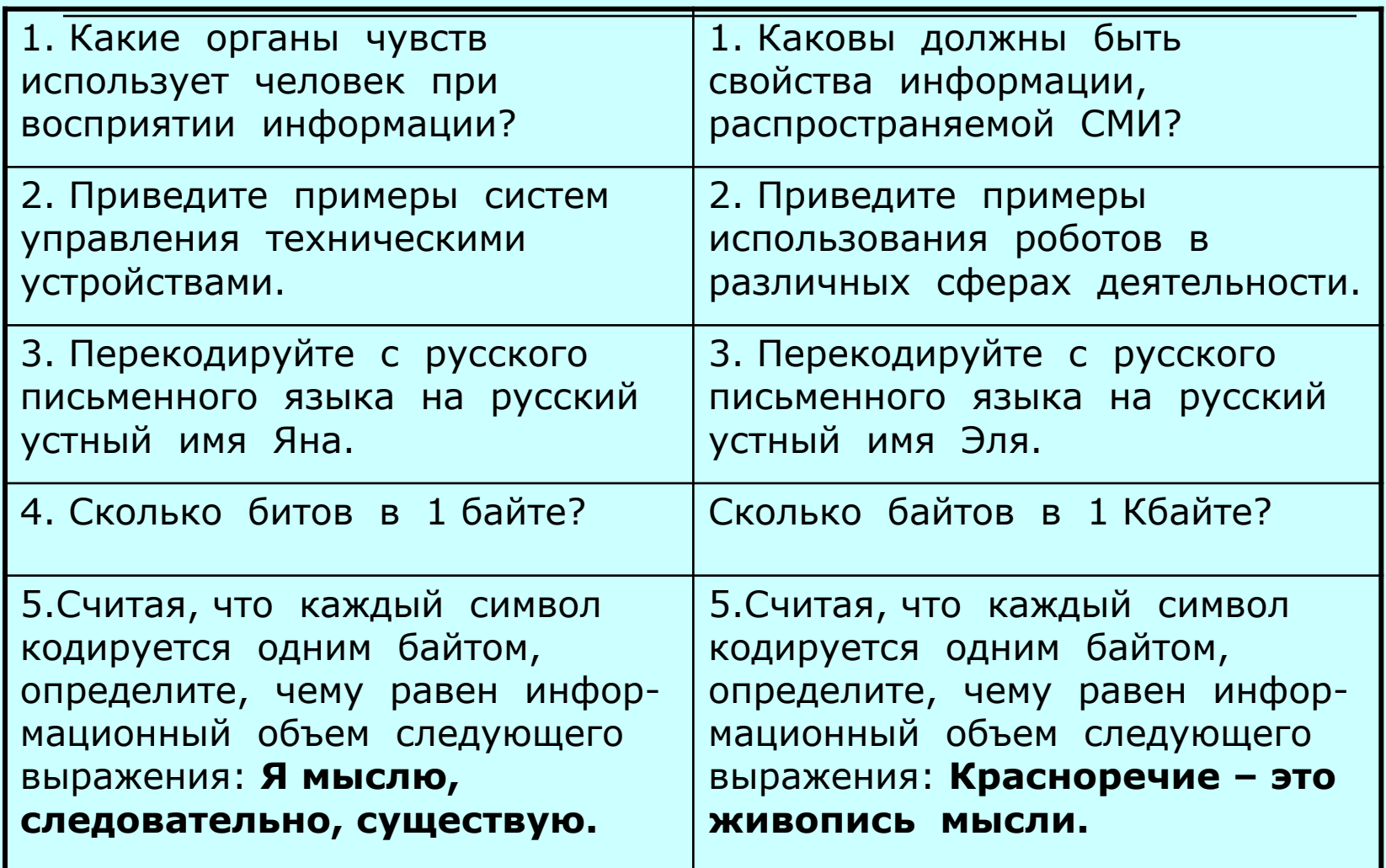

# Введение

Для ввода числовой и текстовой информации используется клавиатура. Стандартная клавиатура имеет 104 клавиши и 3 световых индикатора в правом верхнем углу, информирующих о режимах работы. Все клавиши можно условно разделить на несколько групп.

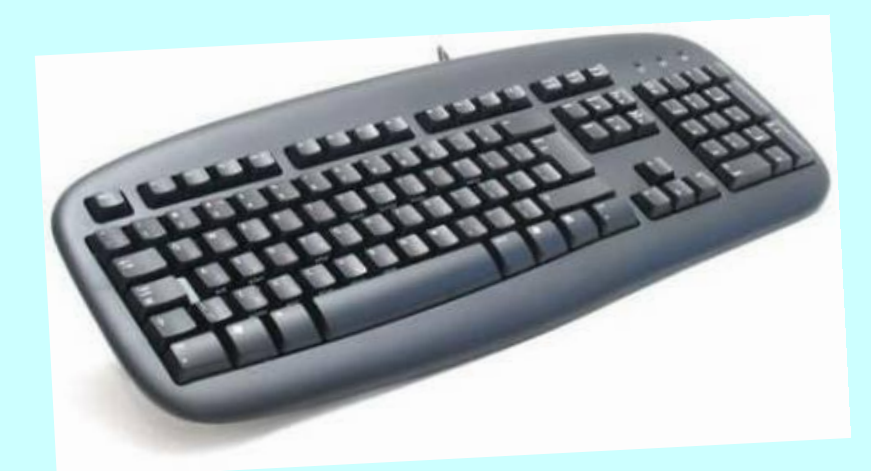

⚪Внимательно рассмотрите клавиатуру компьютера.

## Группы клавиш:

- ⚪ Алфавитно-цифровые клавиши (49 шт.)
- ⚪ Клавиши перемещения курсора (7 шт.)
- ⚪ Клавиши удаления символов (2шт.)
- ⚪ Клавиши переключения режимов клавиатуры (3 шт.)
- ⚪ Клавиши Клавиши Shift, Ctrl, Alt
- ⚪ Дополнительные клавиши (16 шт.)

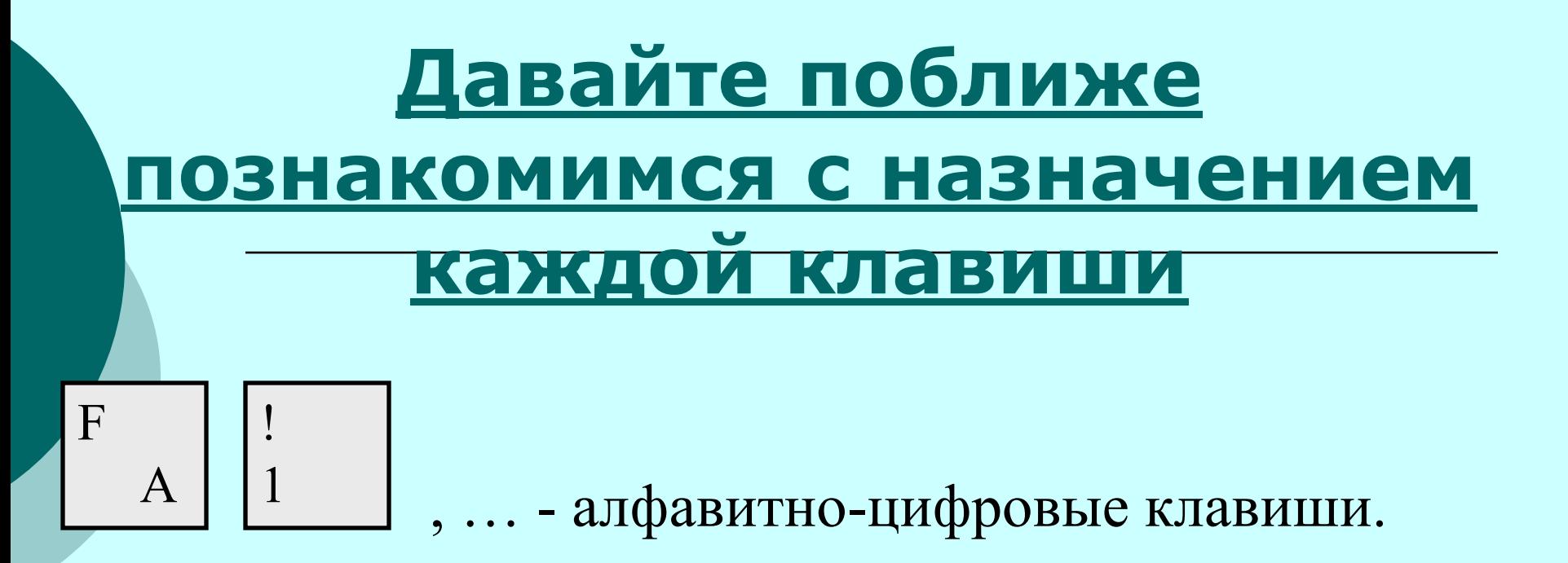

- пробел. (служит для разделения слов)

**При нажатии на клавишу Enter курсор** 

• для выражения согласия на выполнение действия;

• завершение абзаца

перемещается на строчку вниз.

- клавиша ввода.

- 
- используют для ввода команд;
- 
- 
- 

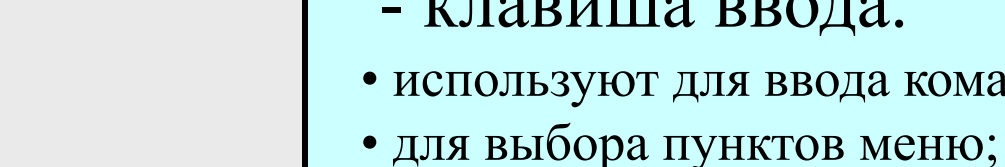

Enter

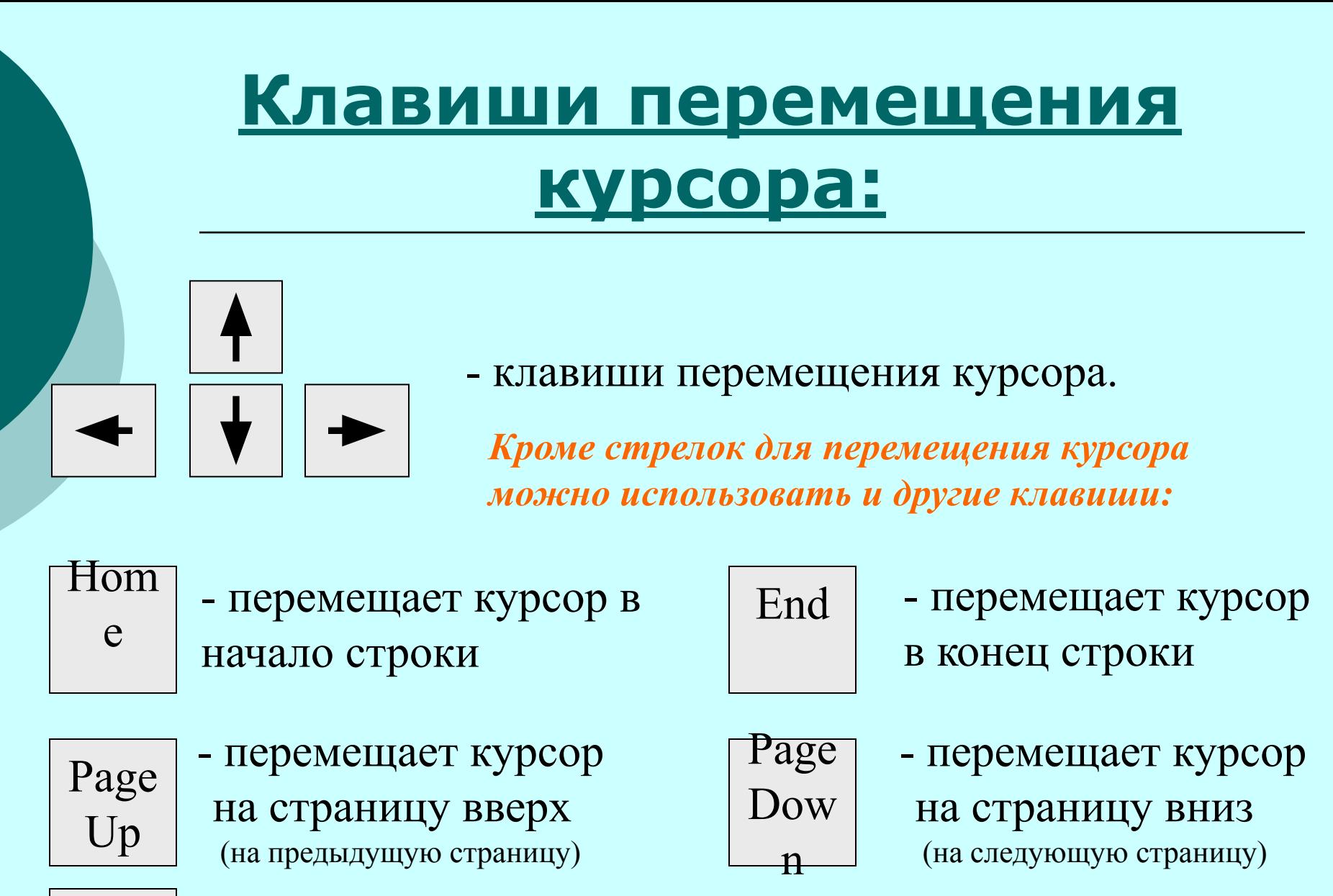

Tab - клавиша табуляции **(перемещает на несколько позиций вдоль строки)**

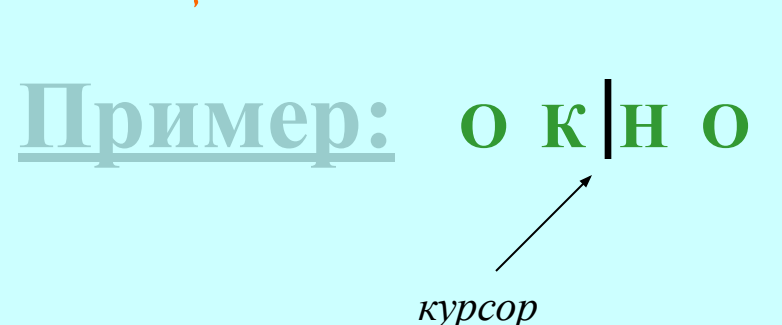

**Клавиши удаления**

**символов:**

← Backspace (BS)

- удаляет символ, стоящий перед курсором (слева от курсора). *Курсор при этом смещается влево.* Delete

- удаляет символ справа от курсора или над курсором. *Курсор при этом остается на месте.*

Если нажать клавишу BS, то получится слово ОНО.

Если нажать клавишу Delete, то получится слово ОКО.

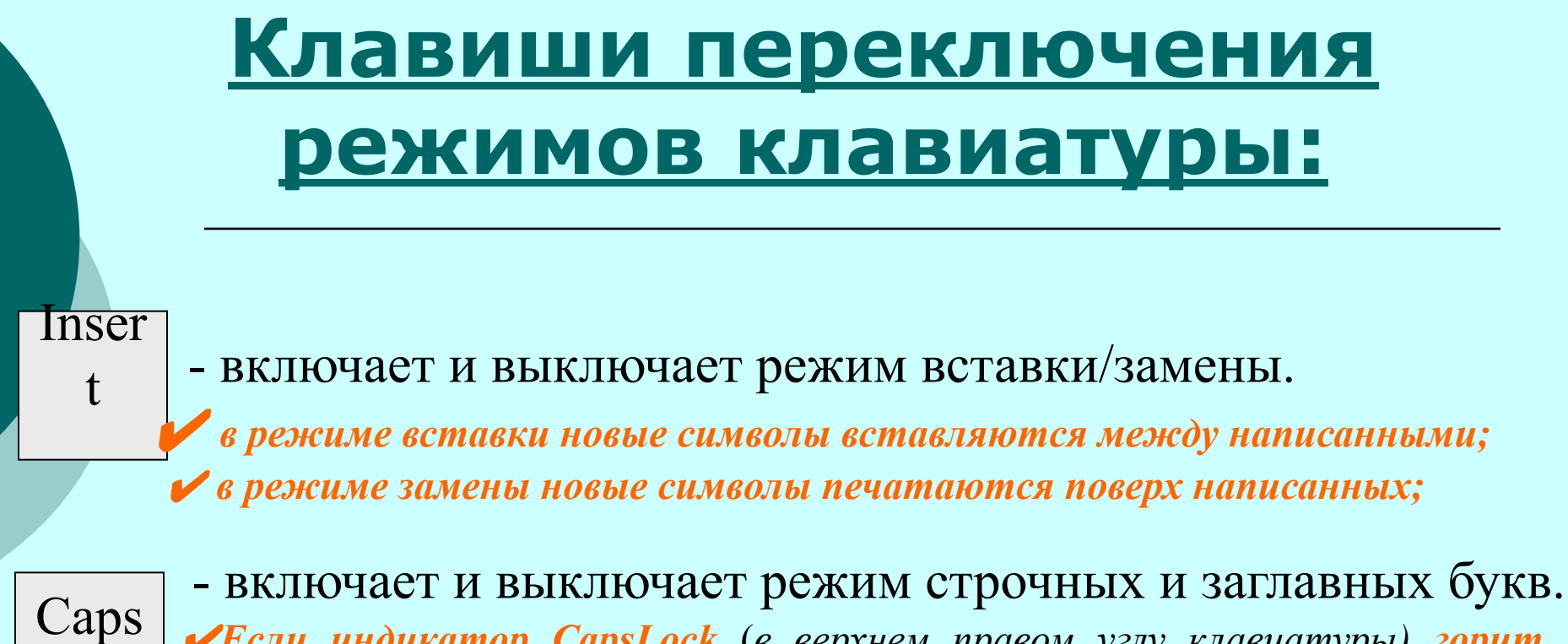

✔*Если индикатор CapsLock* (*в верхнем правом углу клавиатуры) горит, значит включен режим заглавных букв;*

✔*Если этот индикатор не горит, значит включен режим строчных букв.*

Num Lock

Lock

-включает и выключает цифровой режим малой клавиатуры.

✔*Если индикатор NumLock* (*в верхнем правом углу клавиатуры) горит, значит включен цифровой режим малой клавиатуры;*

✔*Если этот индикатор не горит, значит цифровой режим малой клавиатуры выключен.*

# **Малая клавиатура:**

Малая клавиатура расположена с правого края. Как было сказано выше, цифровой режим этой клавиатуры переключает клавиша **Num Lock.** Если включен цифровой режим, то клавиши можно использовать для набора чисел, если цифровой режим выключен, то эти клавиши выполняют вторую функцию, например: клавиша с цифрой 1 (End) – перемещение в конец строки; клавиша 6 (, ) – перемещение курсора вправо и т.п.

# **Клавиши Клавиши Shift, Ctrl, AltКлавиши Shift, Ctrl, Alt:**

Эти клавиши работают всегда в прижатом состоянии, в комбинации с другими клавишами.

**Например:**

- $\overline{\text{Shift}}$  + клавиша с буквой печатается буква, противоположная установленному режиму**.** *(если включен строчный режим, то напечатается заглавная буква, если включен режим заглавных букв, то строчная).*
- Ctrl+Shift или Alt+ Shift переключение языка.
- Ctrl+Pause прерывание выполняемого действия.
- Shift+цифра в русском режиме печатает верхний правый

•символ (№), в английском – верхний левый (#);  $\frac{\#}{\#}$ 

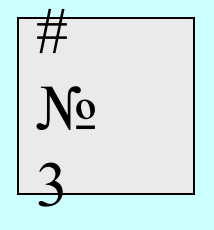

# **Дополнительные клавиши:**

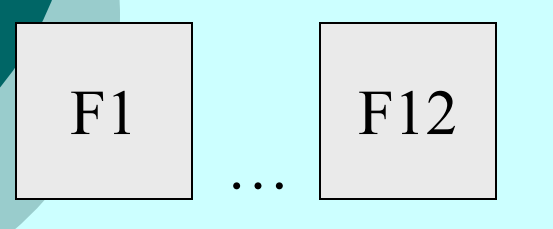

- функциональные клавиши, в различных программах могут выполнять разные функции.

Paus - приостановка выполняемого действия.

Print Scre en - создание скриншота (*изображения экрана*) Esc - отказ от исполнения команды, выход из программы, из меню.

Scrol l Lock

e

- служит для переключения режима работы в некоторых программах.

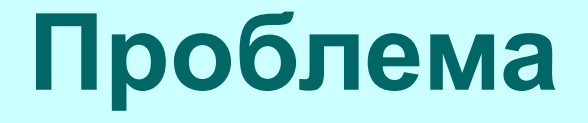

⚪ **Сформировать дополнительные сведения о клавиатуре, как основном устройстве ввода информации.**

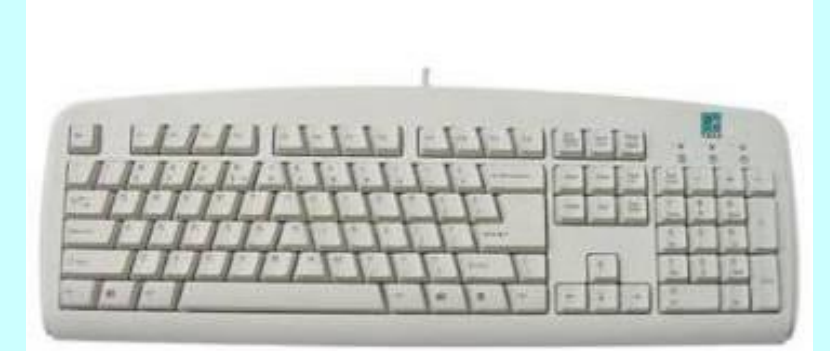

### Проблемные вопросы:

⚪ Учащиеся самостоятельно формулируют проблемные вопросы.

# **Лабораторная работа «Клавиатура»**

#### **Цели:**

•познакомиться с основными группами клавиш; •самостоятельно исследовать клавиши управления курсором; •самостоятельно исследовать специальные клавиши;

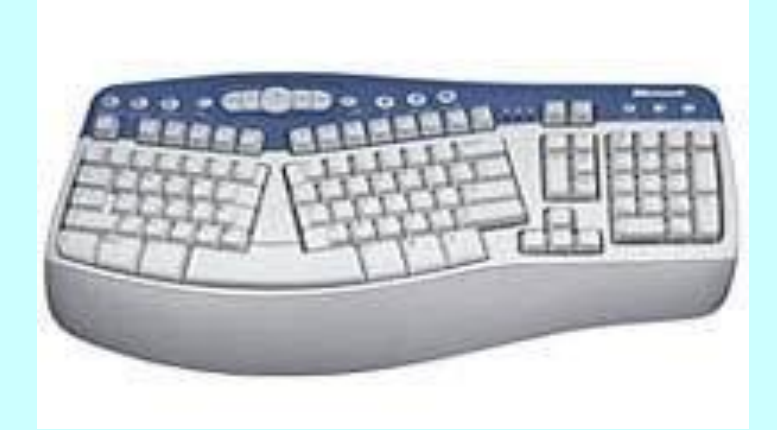

# **ХОД РАБОТЫ:**

- ⚪ Наберите предложение
- *В этот год весенняя погода стояла долго на дворе*
- ⚪ Нажмите на клавишу Home. ǿто произошло?
- ⚪ Теперь нажмите клавишу End. Куда переместился курсор?
- ⚪ При помощи клавиши управления курсором стрелка влево , переместитесь на начало слова "этот".
- ⚪ Нажмите клавишу Delete 4 раза.
- ⚪ Наберите на клавиатуре слово тот.
- ⚪ При помощи клавиши стрелка вправо , переместите курсор на конец слова весенняя.
- ⚪ Нажмите несколько раз клавишу Backspace.

#### ⚪ Вместо него напишите слово "осенняя".

- ⚪ При помощи одной из клавиш управления курсором подведите курсор к началу слова "стояла". Нажмите клавишу Enter.
- ⚪ Известными уже клавишами для удаления символов удалите букву "с" в слове "стояла".
- ⚪ Нажмите клавишу Shift и букву "с".
- ⚪ При помощи клавиш управления курсором перейдите в конец предложения.
- ⚪ При помощи клавиш Shift + \_\_ поставьте знак препинания (!).
- ⚪ Опуститесь на пустую строку.
- ⚪ Нажмите клавишу Caps Lock.

 $\circ$  Наберите заглавными буквами автора "ПУШКИН". Нажмите ещё раз клавишу Caps Lock, индикатор погас, и режим заглавных букв выключился.

Вот что у вас должно получиться в конечном итоге:

# В тот год осенняя погода Стояла долго на дворе!

## **ПУШКИН**

# **Вывод урока:**

 Каждый современный человек должен владеть информационной культурой. В связи с этим информационная культура должна проявляться в следующем:

- ⚪ в навыках использования различных технических устройств;
- ⚪ в способности владеть информационными технологиями;
- ⚪ в умении извлекать информацию, как из периодической печати так и из электронных коммуникаций;
- ⚪ в умении представлять информацию в понятном виде и правильно ее использовать с максимальным эффектом;
- ⚪ в знании различных методов обработки информации;
- ⚪ в умении работать с разными видами информации.

 На уроках информатики мы будем формировать и повышать уровень информационной культуры.